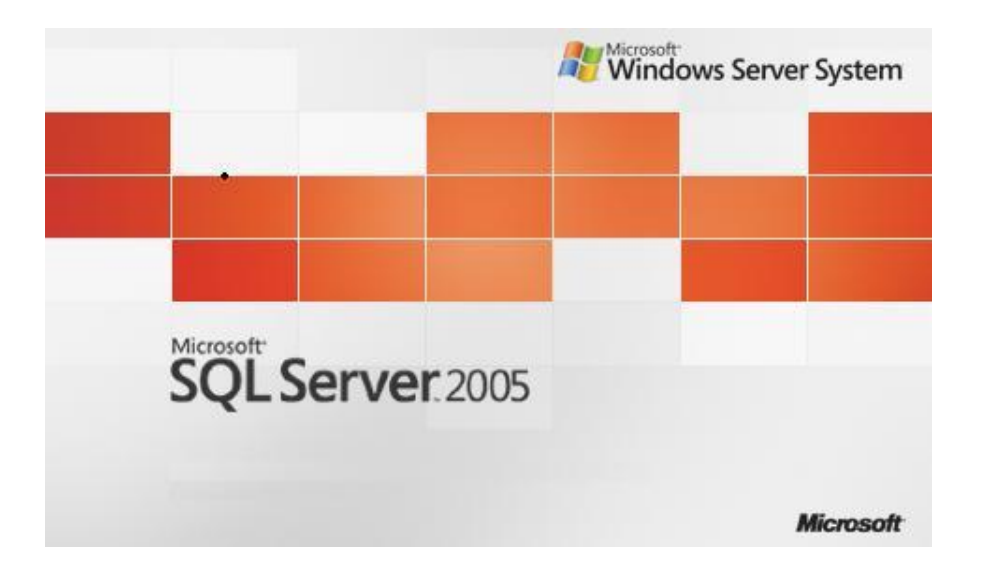

# **SQL Server 2005 Database Mail**

**Suat ÜSTKAN 2009**

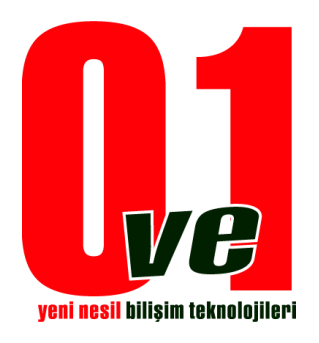

**0ve1 Yeni Nesil Bilişim Teknolojileri**

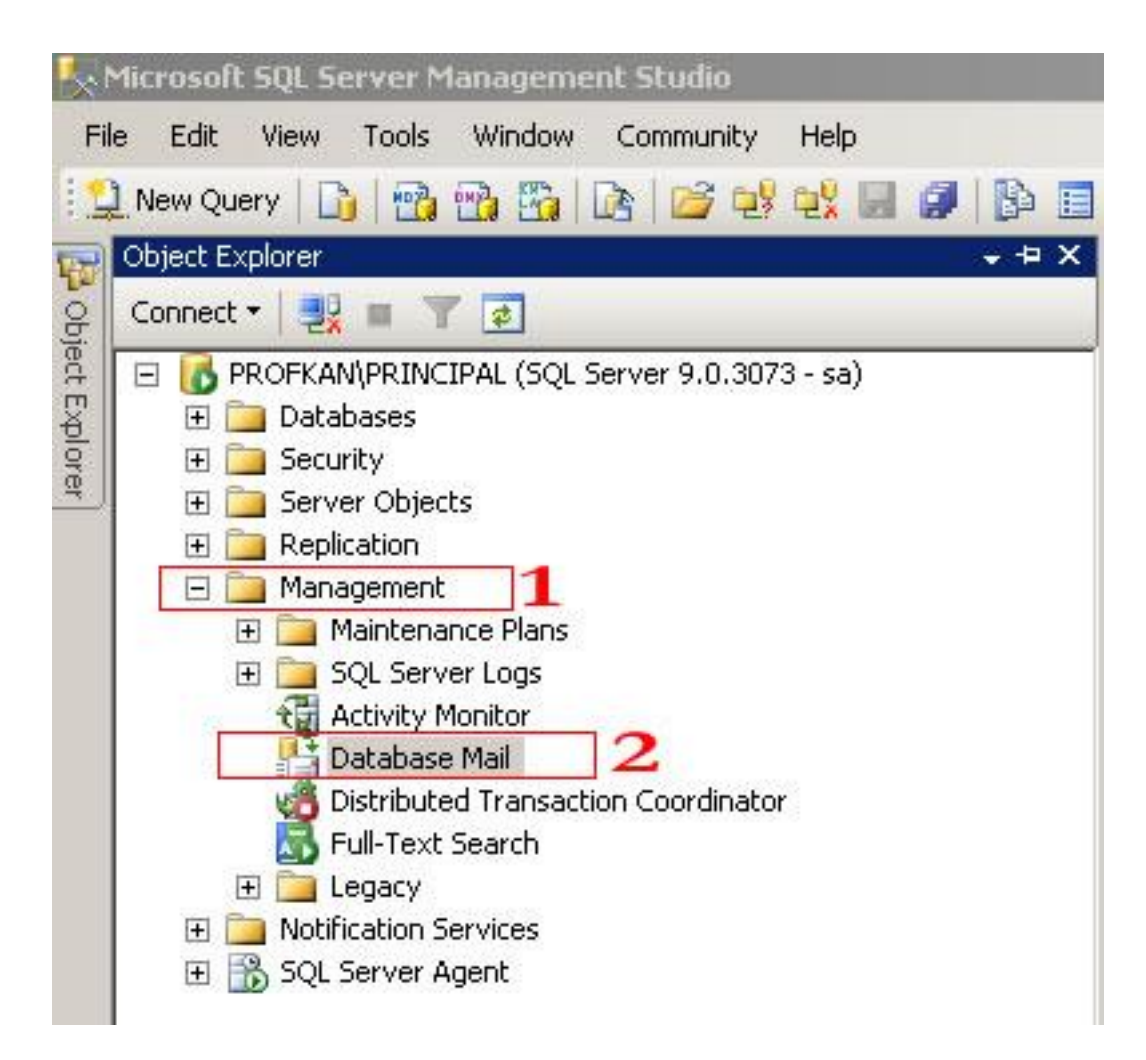

İlgili Sql İnstance" sı altında Management bölümünün altındaki "Database Mail" kısmına çift tıklanır.

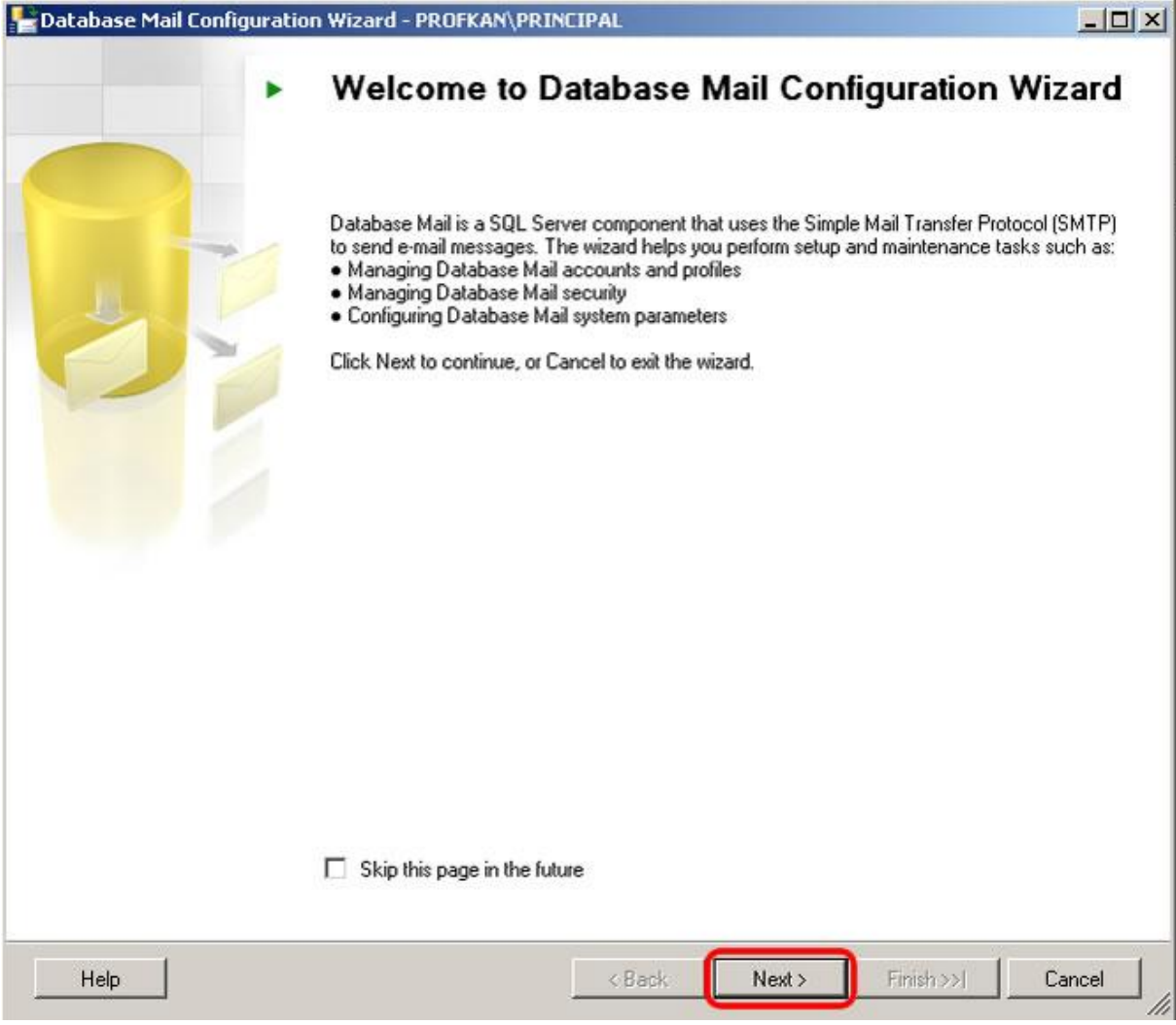

Gelen ekrnda Next > tıklanarak ilerlenir.

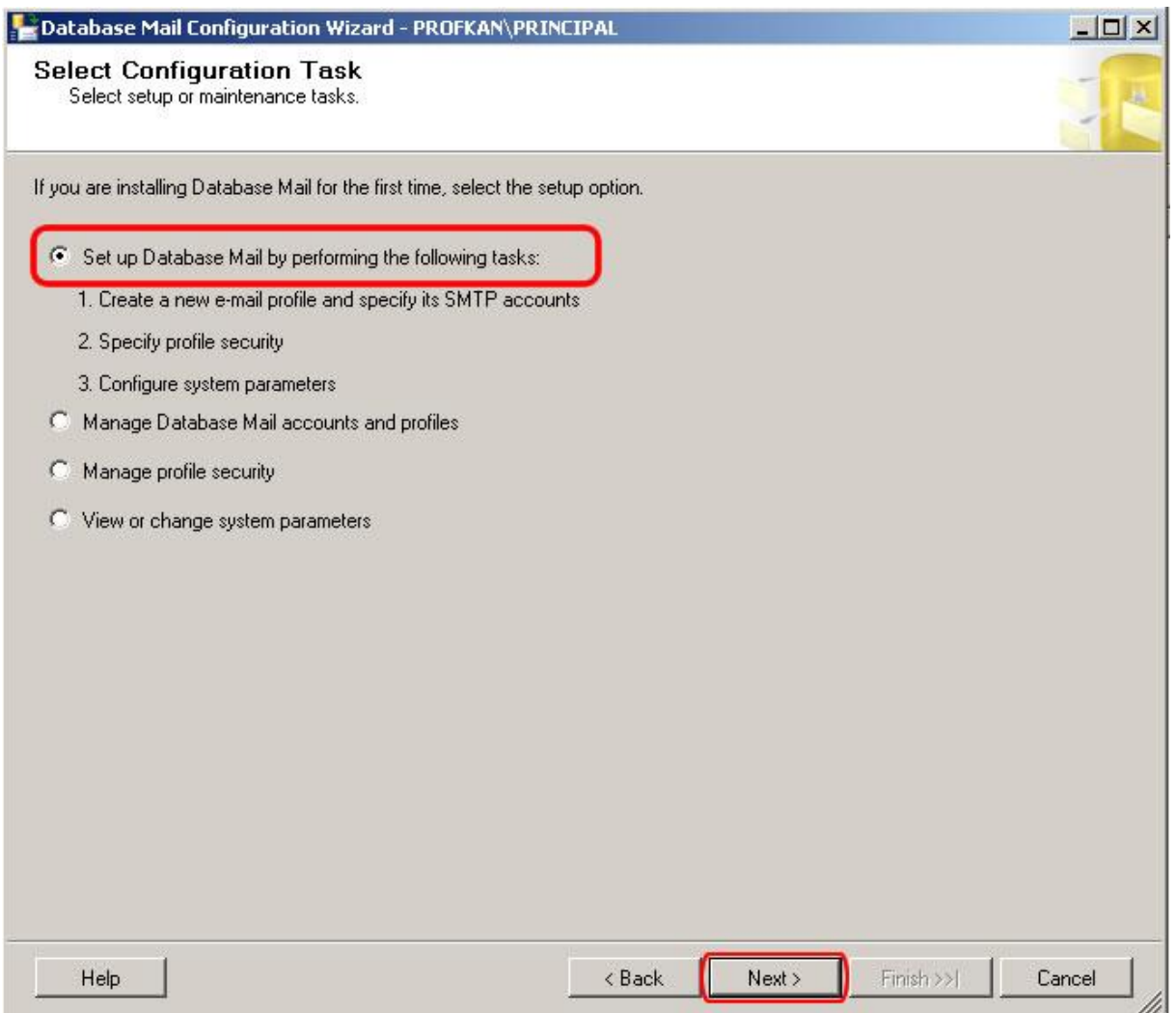

Bu aşamada mevcut Database Mail Configürasyonlarınızı değiştirebilir, Profil ayarlarını değiştirebilir ve yeni bir Database Mail profili oluşturabilirsiniz.

Yeni bir Database Mail oluşturacağımız için "Set Up Mail by performing the following task" seçilerek Next > tıklanır.

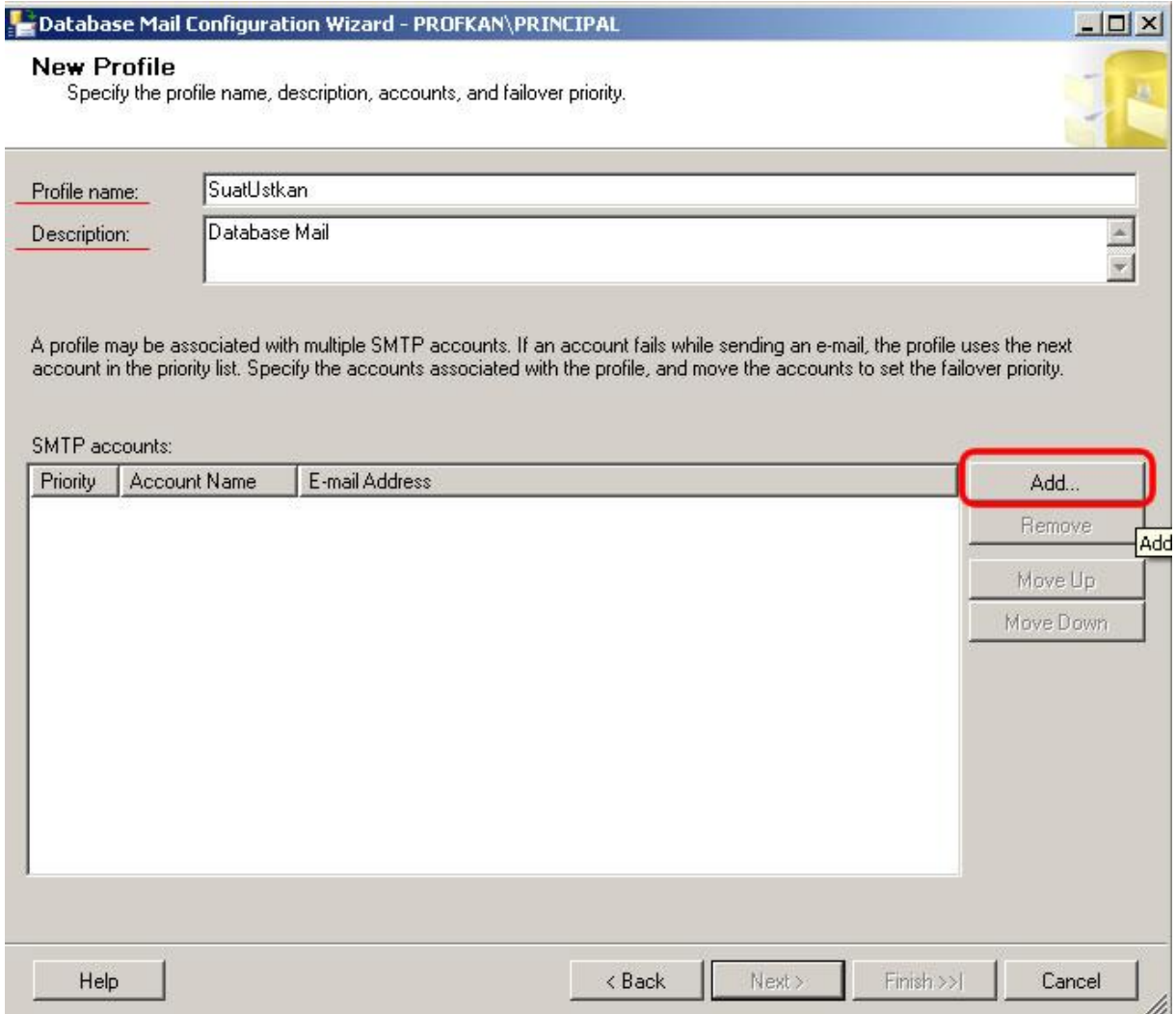

Gelen ekranda ilk olarak bu profile isim ve açıklama girilir.

Duruma göre birden fazla Account ekleyebilmektesiniz.

Add butonuna tıklayarak yeni bir Account oluşturuyoruz.

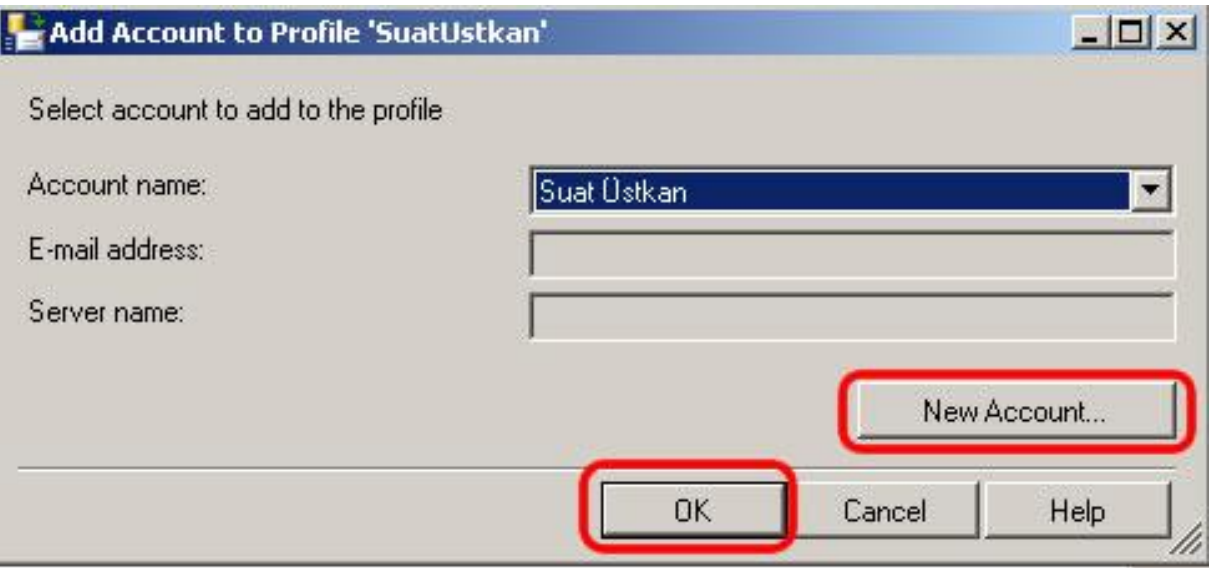

Gelen Ekranda New Account butonuna tıklayarak ilerliyoruz.

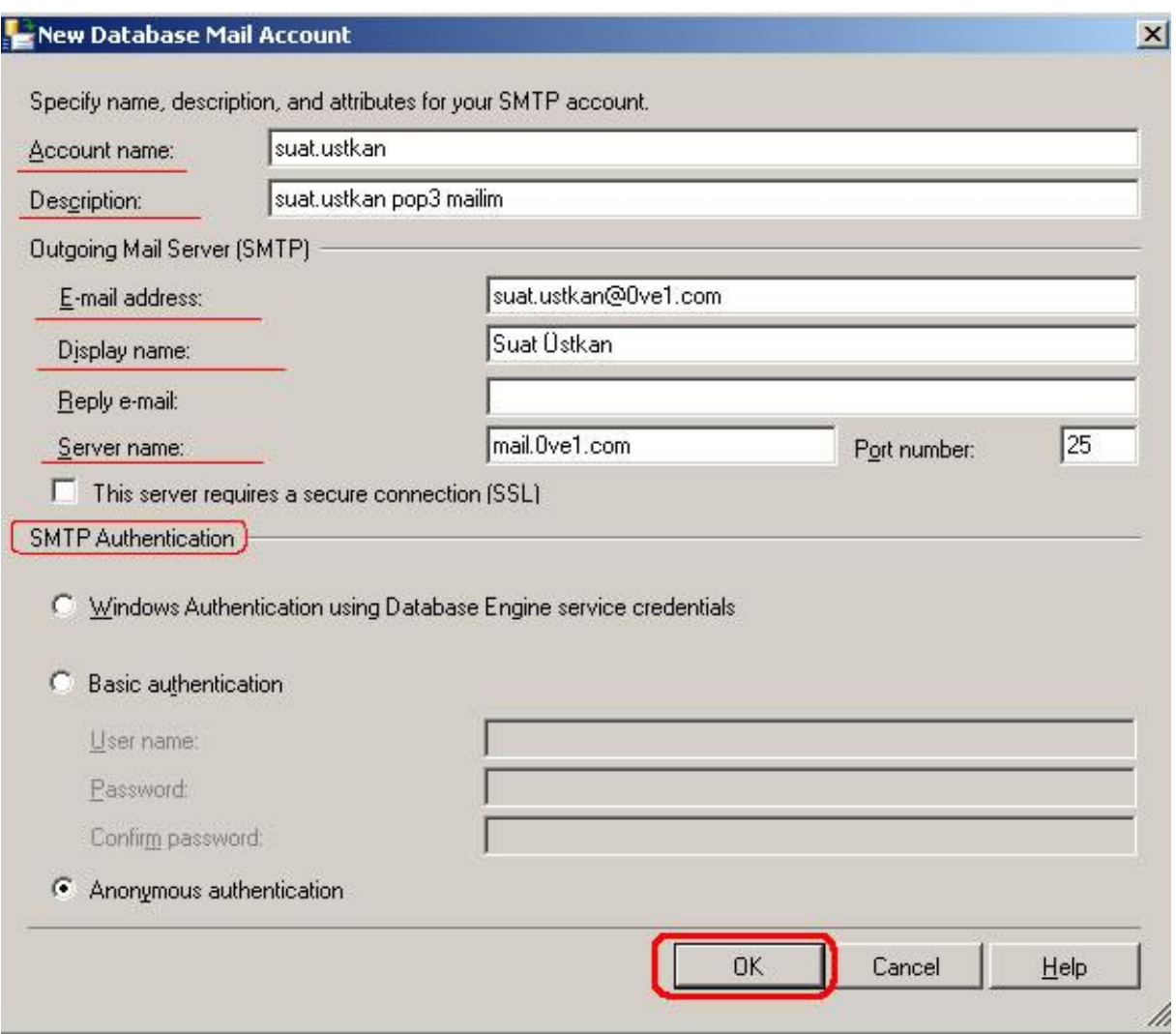

Bu aşamada hangi mail adresini kullanarak mail gönderimi yapacak isek bunun ayarlarını giriyoruz.

Ok butonuna basarak bu işlemi tamamlıyoruz.

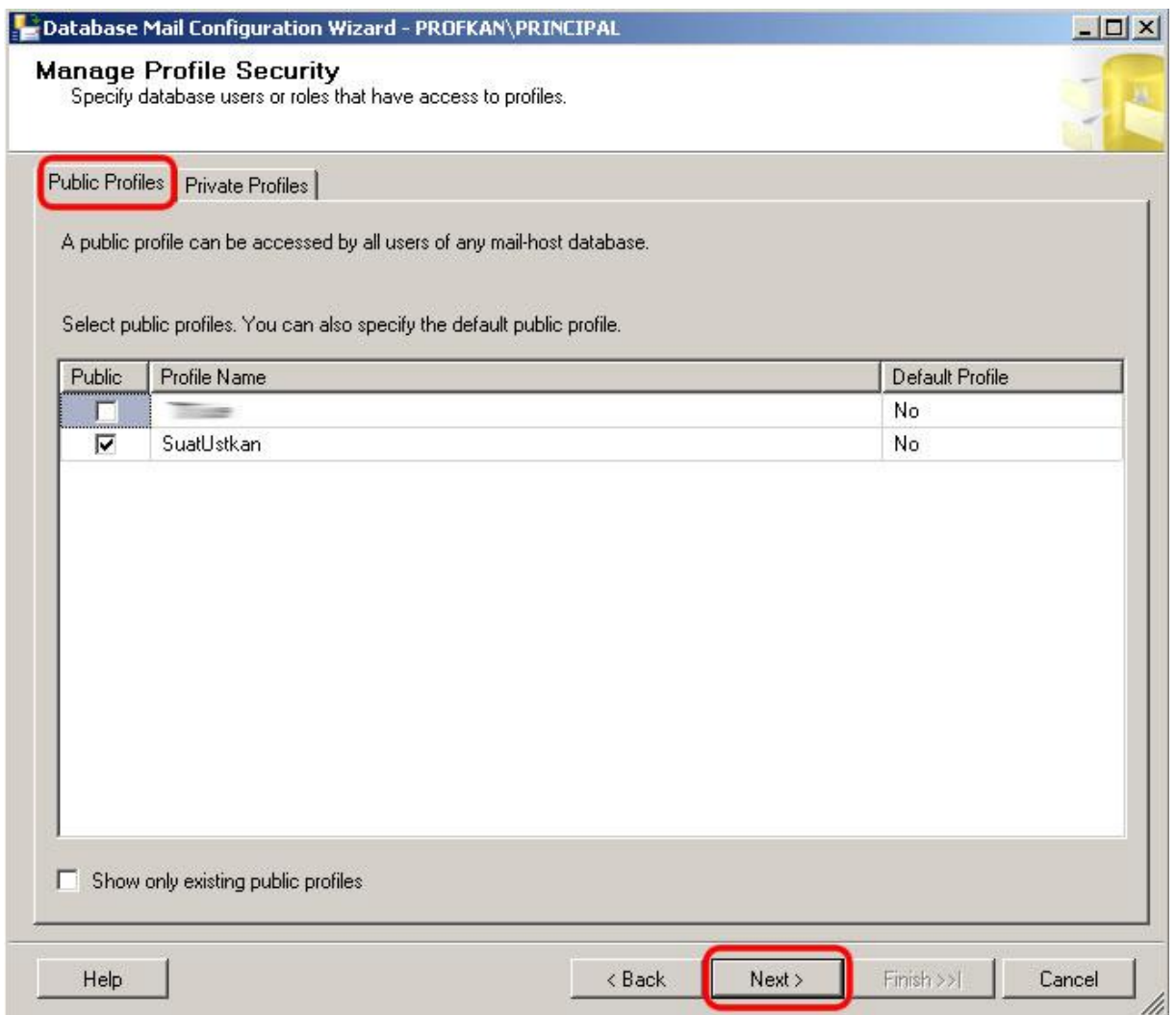

Bu aşamada oluşturduğumuz profilin Public yada Private olarak tanımlayabiliriz. Ayrıca Default Profil olarak da ayarlanması bu ekranda yapılmaktadır. Public olarak ayarlamamızın bize yararı, başka bir database içinde USE DATABASENAME komutu kısmında işimize yaramaktadır.

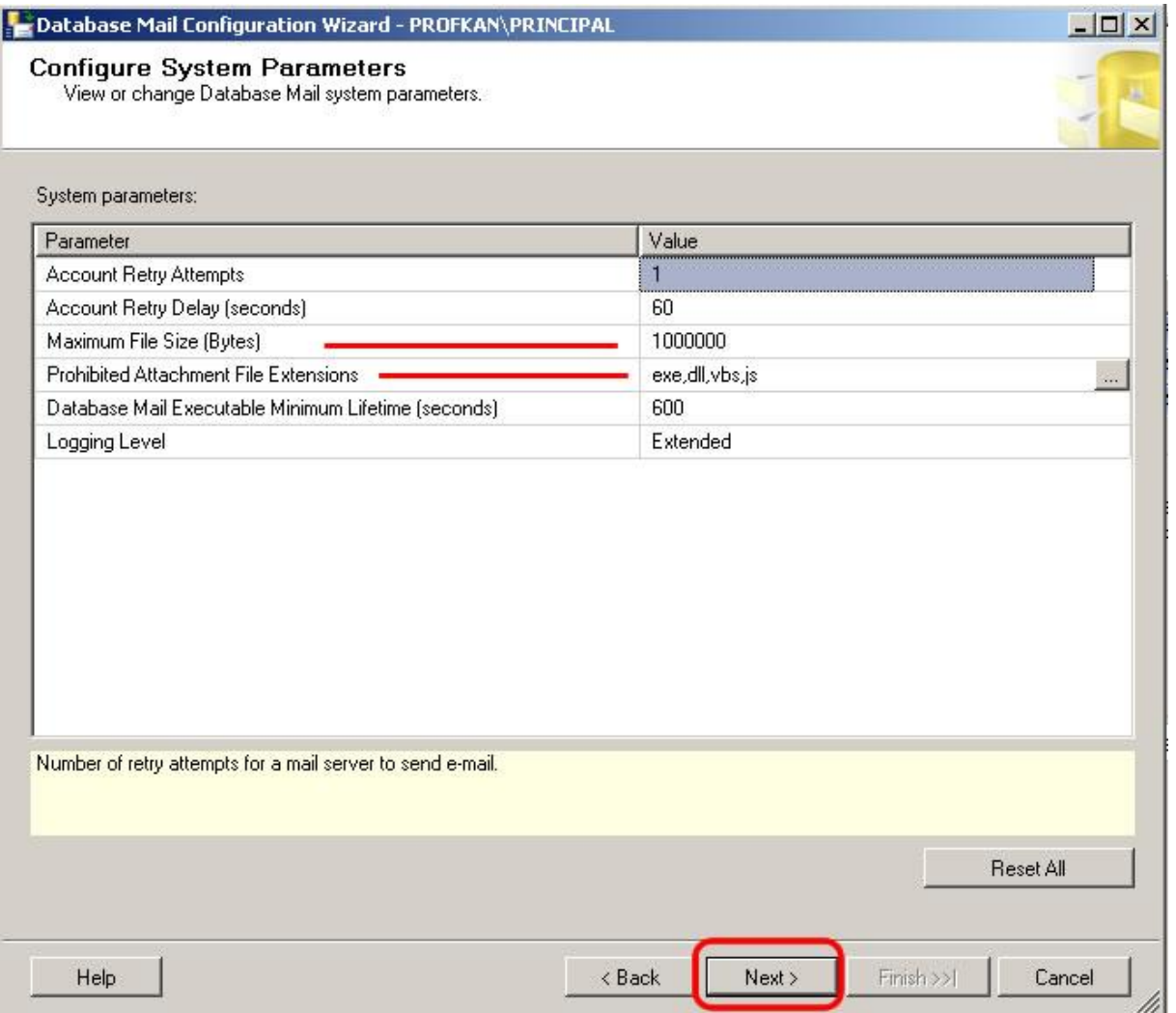

Oluşturduğumuz Mail gönderecek Account" un yapılandırmasını bu aşamada yapabiliriz. Eklenecek dosyanın boyutu. Eklenecek dosyaya izin verilecek ek tipleri gibi.

Next > diyerek ilerliyoruz.

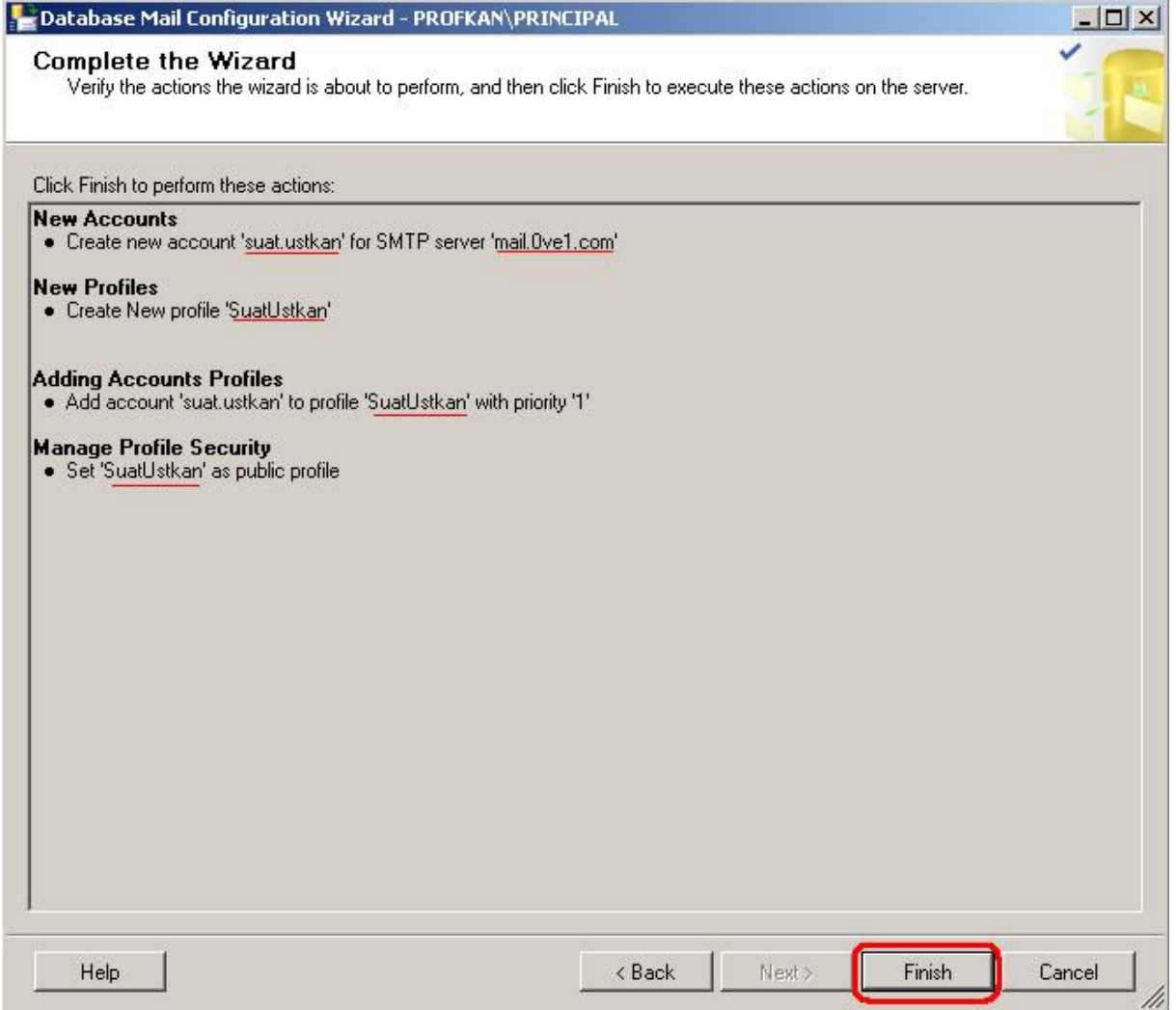

Profilimizde oluşturulacak ayarlar bir liste olarak ekranda gösterilir.

Finish butonuna bastıktan sonra yapılacak ayarlar çalışmaya başlar.

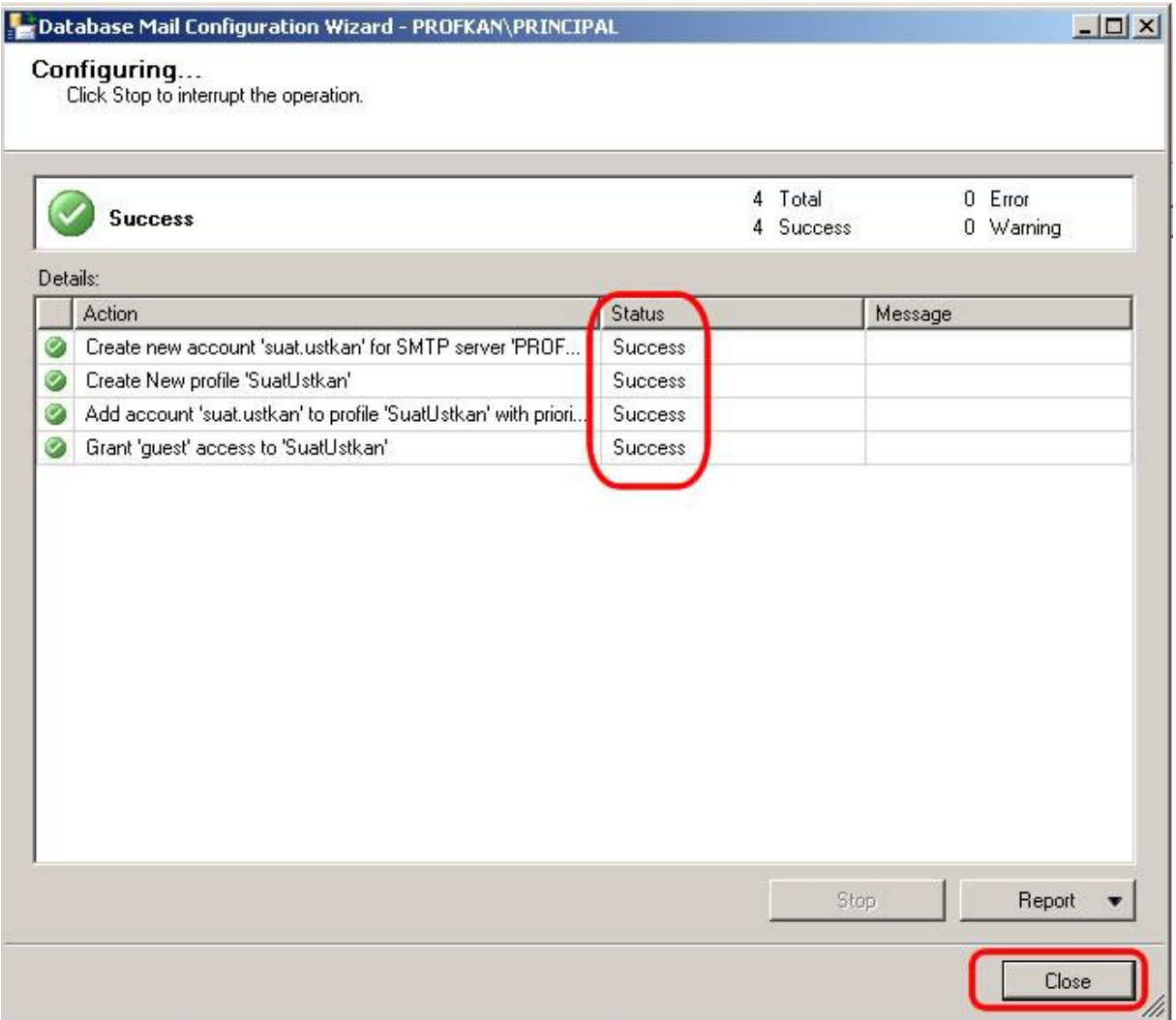

Yapılandırmamızda hiçbir hata yok ise başarılı bir şekilde Database Mail Profilimizi oluşturmuş oluruz.

#### **Database Mail Kullanımı**

Hazırlamış olduğumuz Database Mail Profilini kullanmak için "**MSDB**" database" i içinde **sp\_send\_dbmail** procedure" ünü kullanarak yapıyoruz.

Database Mail ile basit bir örnek üzerinde bakacak olursak;

USE MSDB EXECUTE sp\_send\_dbmail

 $@$  profile name = 'SuatUstkan',  $@recipients = 'kime@mailgonder.com',$ @body = 'Gönderiecek olan mail bölümü burasidir.',  $@subject = 'Database Mail Basligi',$  $@$  body format = 'HTML'

Şimdi ise sp\_send\_dbmail procedur" ün almış olduğu parametreleri inceleyelim.

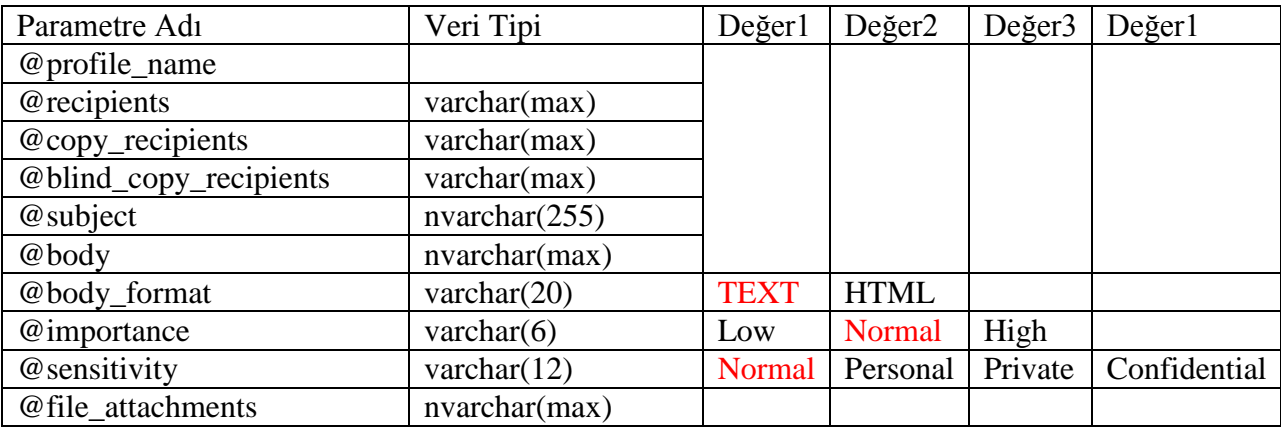

#### **Diğer parametreler için:**

ms-help://MS.SQLCC.v9/MS.SQLSVR.v9.en/tsqlref9/html/f1d7a795-a3fd-4043-ac4bc781e76dab47.htm (Sql 2005 Books Online)

## **Sql Database Mail Kullanırken Dikkat Edilmesi Gerekenler**

- USE MSDB ifadesi yerine EXEC msdb.dbo.sp\_send\_dbmail ifadesini kullanmayı tercih edin.
- Mevcut Profilinizi Public veya Private tanımlamayı unutmayın.
- Database" e bağlandığınız kullanıcının Msdb Database" ini kullanmaya yetkisi olmasına dikkat edin.
- Performans açısından mail gönderme işleminizi döngü ile değil, sıraya koyarak gerçekleştirin.
- Eğer bir Job içinde kullanıyorsanız, Agent" ın stop etme ihtimalini göze alın.